## ログイン時の注意点

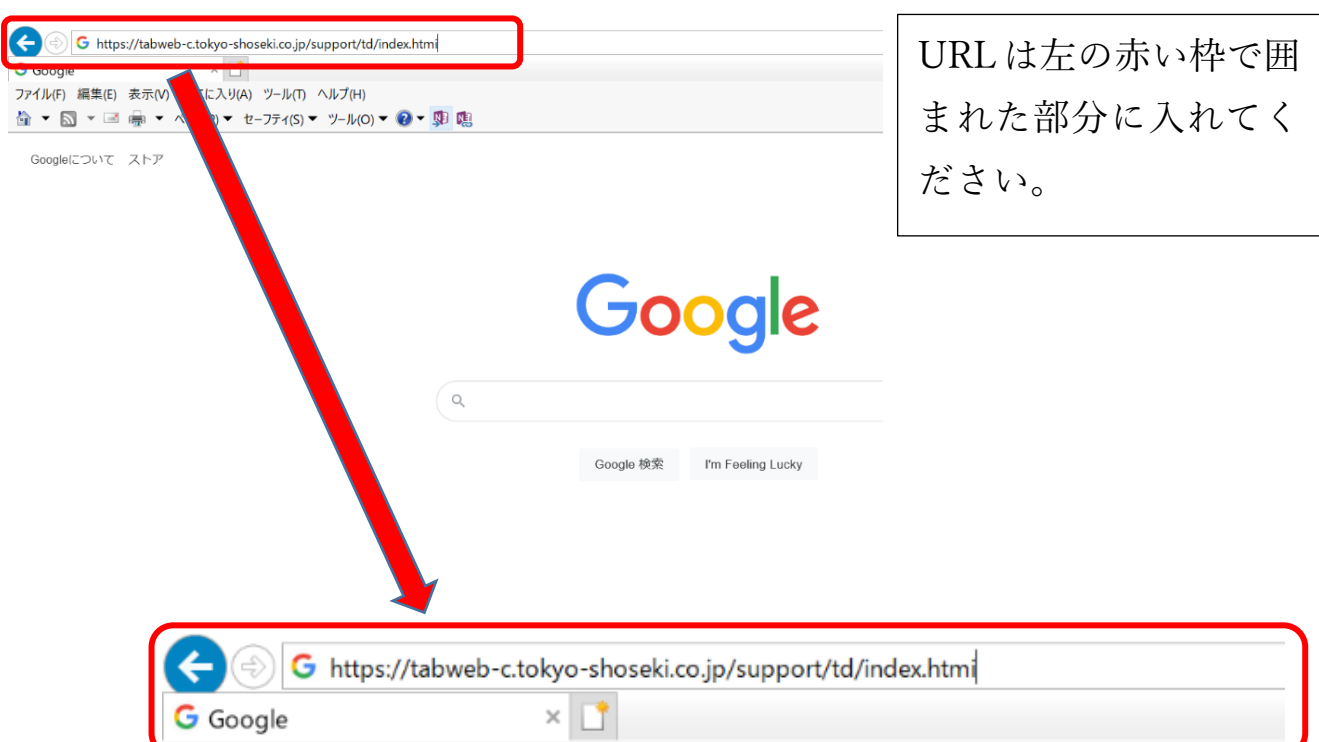

ダイレクトで下のページに飛びます。下のページに入った際に、赤文字で Edtech Cloud 版と表示され ているか確認してください。

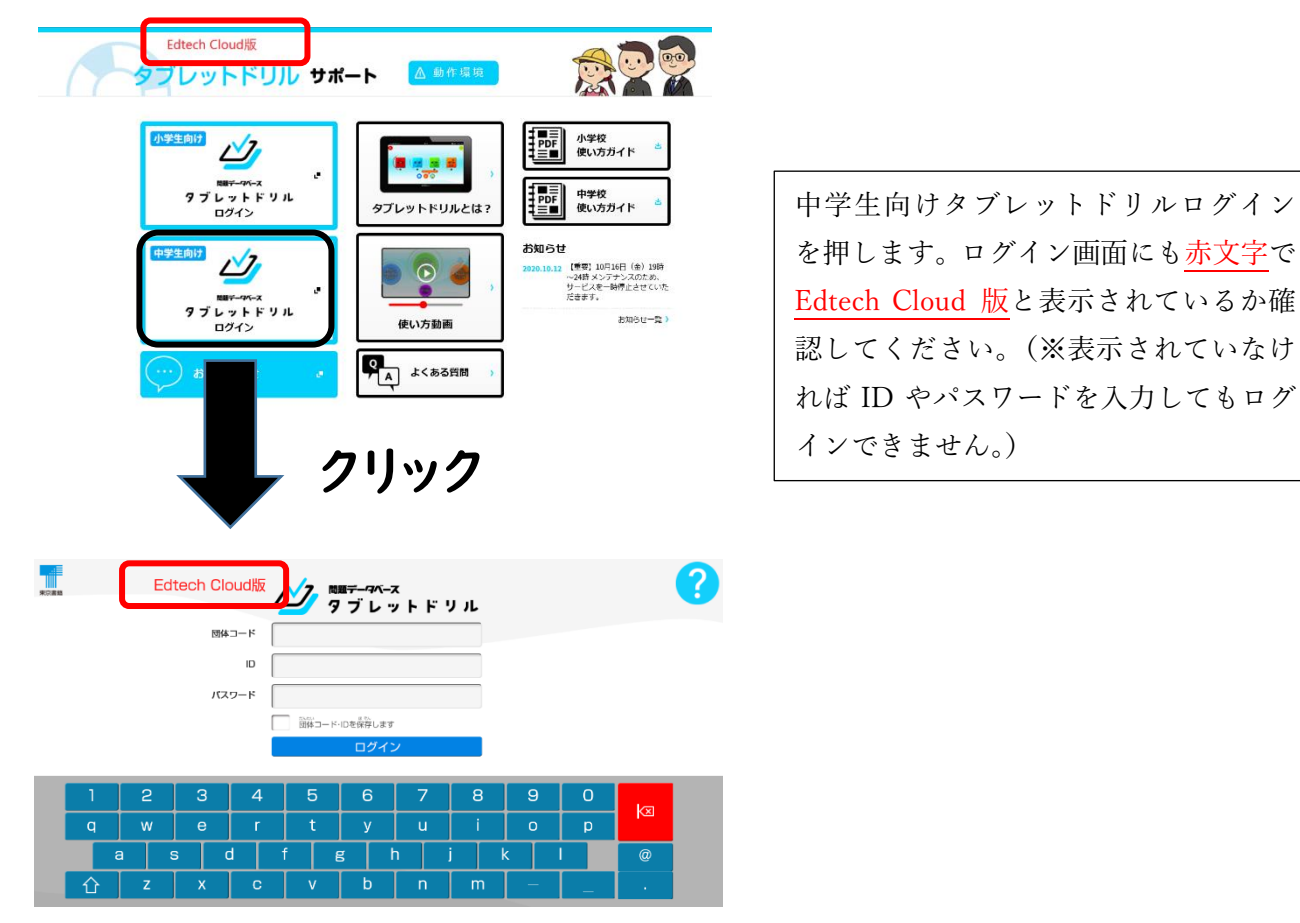